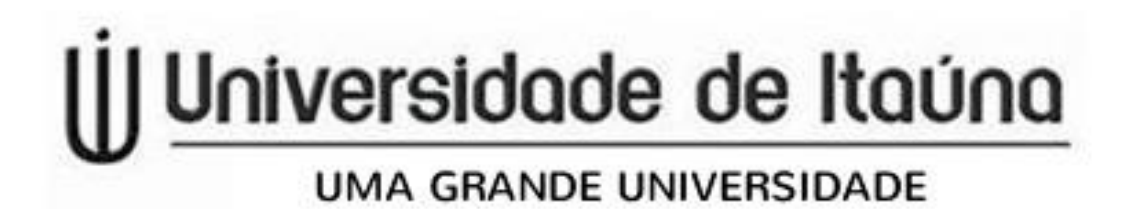

# Solicitação de Requerimentos -Protocolo Digital-

- 1-Entre no site da Universidade de Itaúna [https://site.uit.br](https://site.uit.br/)
- 2-Clique em Alunos :: Área do aluno

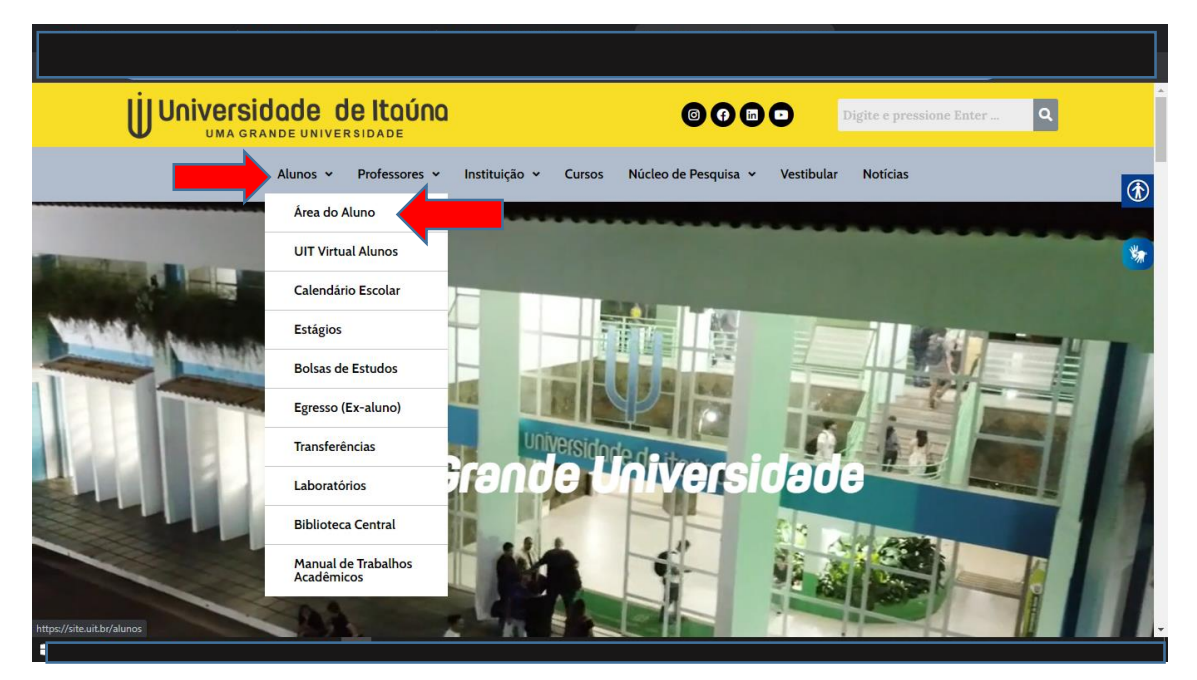

## 3-Clique em PORTAL DO ALUNO;

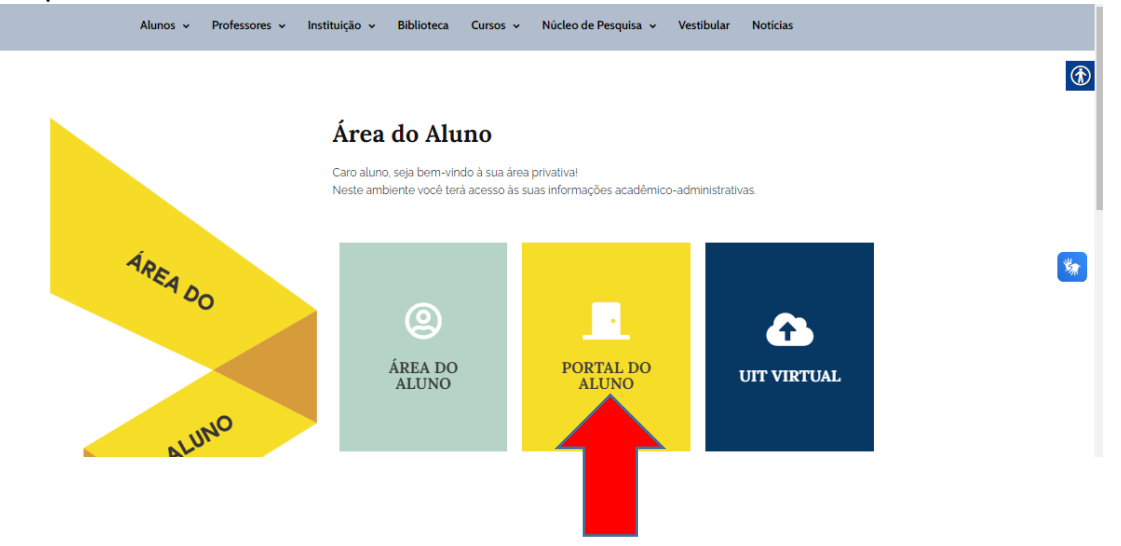

4-Você será direcionado para preencher login e senha no portal do aluno. Preencha com seu CPF(somente números) e sua senha( caso ainda não tenha

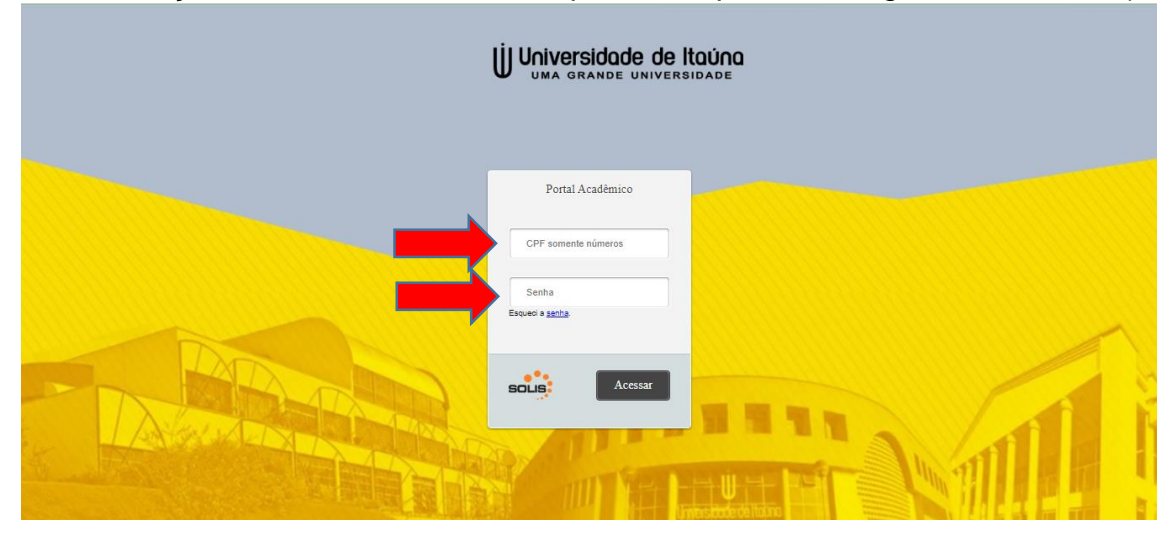

feito alteração em sua senha ,utilize a padrão: 9 primeiros digitos do seu CPF).

## 5-Clique em Solicitação de protocolo.

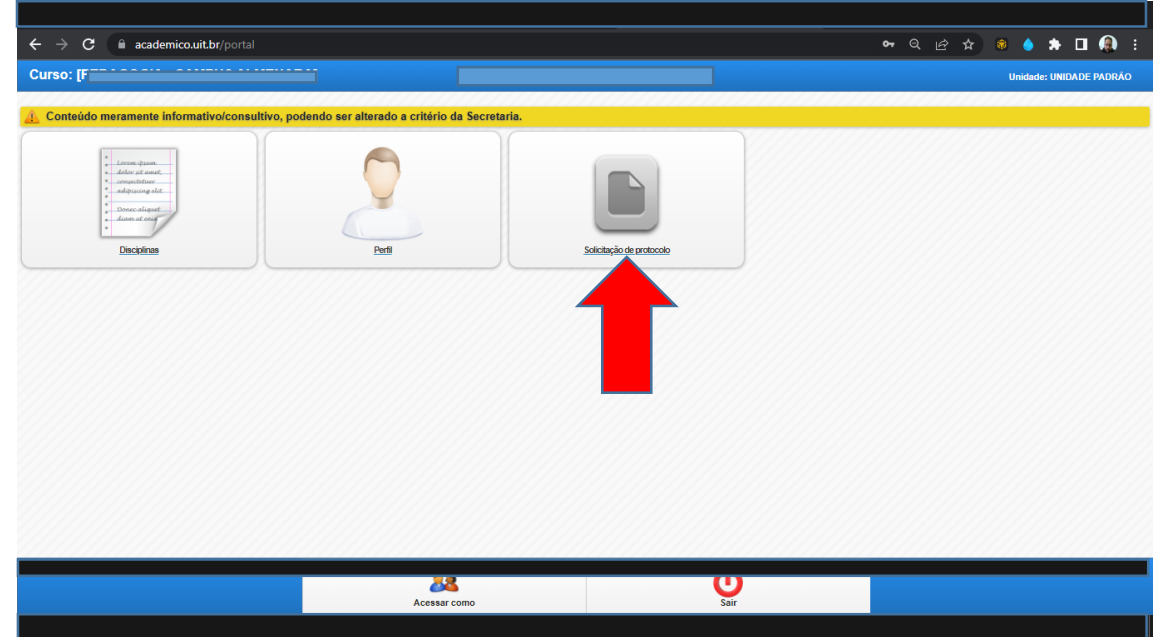

### 6-Clique em Adicionar Solicitação.

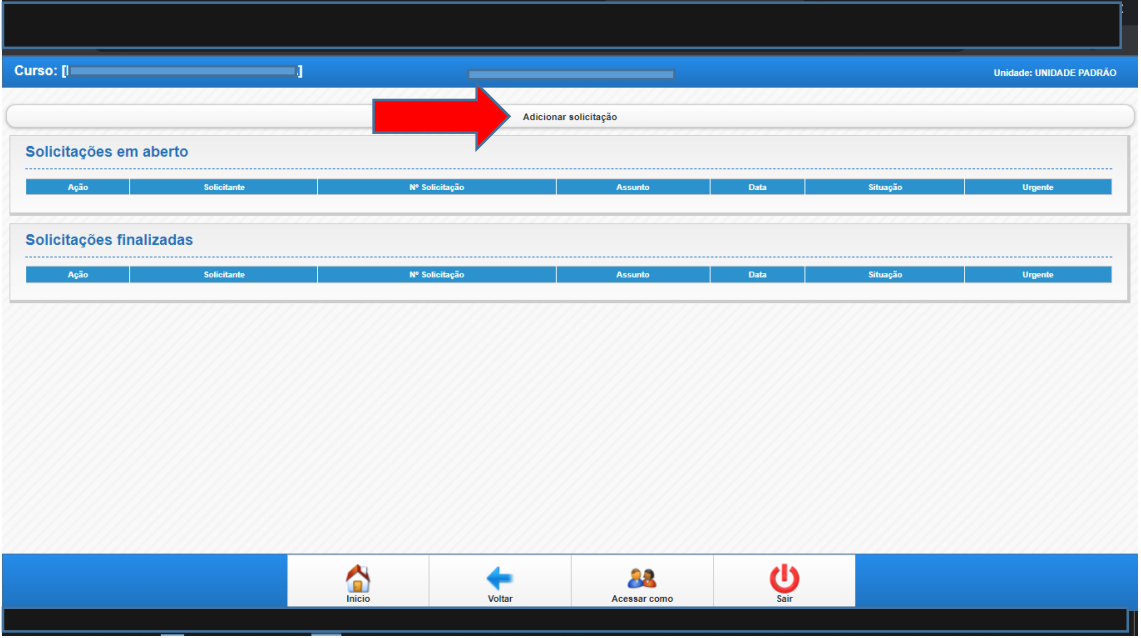

### 7-Escolha o 'Assunto' do requerimento e preencha todos os dados solicitados.

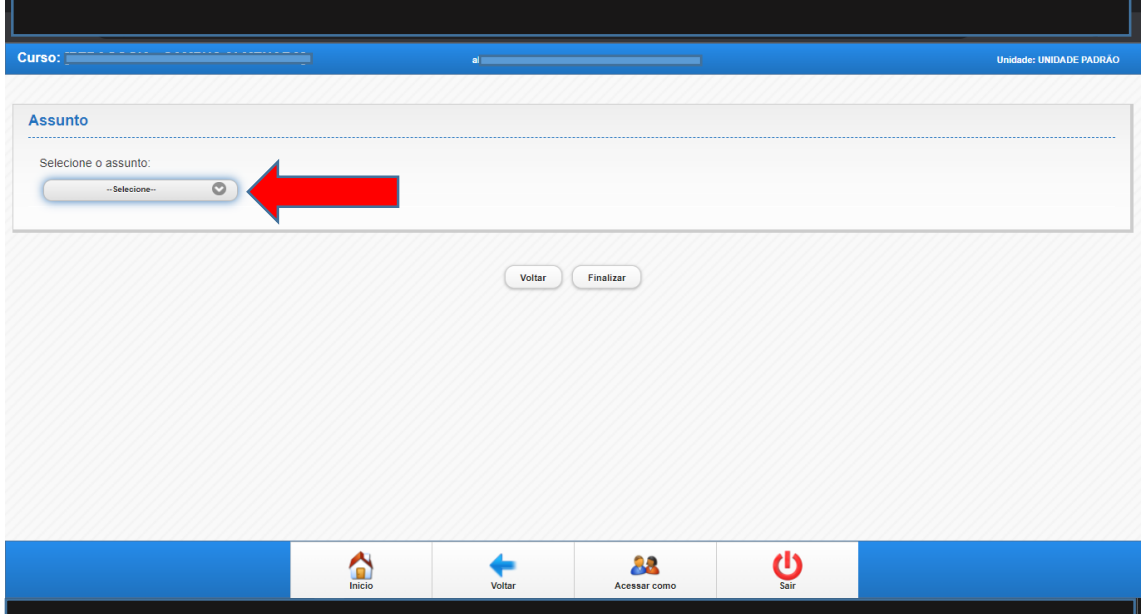

Após preencher clique em finalizar.

Acompanhe sempre o andamento do protocolo clicando no ícone:

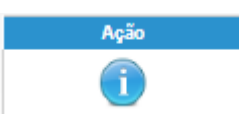

Em caso de dúvidas ou informações adicionais, procure o(a) secretário(a) do curso.